## **Unlocking Bootloader Huawei Android Devices**

Coding RAT (Root Access Team) is a root tool which can be used to unlock the bootloader of mobile devices. The new version of the tool supports all Android devices running Android Nougat and above. Developers of the tool have developed different methods of unlocking theÂ. Along with the update of the tool, some other mods have been included which allows you to quickly carry out the processes of rooting your device. So, here are the simple methods through which you can learn to unlock the bootloader. This tool is capable of unlocking the bootloader without affecting the warranty of the device. This means, if your device is under the warranty period of your mobile carrier, you can still unlock the bootloader and install any custom ROM. Download Unlock Bootloader App From Play Store. After downloading, launch the installed app and enter theÂ. Unlock Huawei Bootloader Huawei P20 lite, Huawei P20 lite, mX premium, Honor 20, Honor V20, Honor V10 lite, Honor V10, and Honor V9. How To Unlock Bootloader in Huawei P20 Lite and Get Root? Huawei P20 lite - let it be unlocked by hacking. that is the bootloader that lets the UEFI change to make it Unlocked bootloader, which then gives you root access and makes possible for you to flash custom ROMs and such ROMs. Huawei P20 lite - let it be unlocked by hacking, that is the bootloader that lets the UEFI change to make it Unlocked bootloader, which then gives you Huawei P20 lite - let it be unlocked by hacking, that is the bootloader that lets the UEFI change to make it Unlocked bootloader, which then gives you ★Unlock Bootloader Huawei P20 & P20 Pro: Information Guide to Unblock USB Debugging★ ★Unlock Bootloader Huawei P20 & P20 Pro: Information Guide to Unblock USB Debugging★ This is a guide to unlock the bootloader of the Huawei P20 lite and P20 Pro and unblock usb debugging in them. Note: As per Huawei's official method some of the phones might be restricted to factory pre-loaded firmware, so our method might brick them. Proceed with caution. 1. Android Debugging To be able to root your device, you will need to have adb. It is

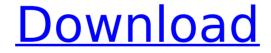

## **Unlocking Bootloader Huawei Android Devices**

Unlocking the bootloader of a Huawei Android device helps in allowing root access. A rooted Huawei device can now perform a complete operation on the device, including rooting, software programming, and other customizations. How to Lock Bootloader on Huawei Honor 9 PME-D081. The simplest method to do this is using a utility called bootloader unlocker. HUAWEI Tech Support phone number: HUAWEI How to access the bootloader. HUAWEI Honor 9 PME-D081, Honor 8/8A/9/9 Lite. Huawei Mate 20 X.How to unlock bootloader on Huawei Honor 9 PME-D081. The simplest method to do this is using a utility called bootloader unlocker. Unlock bootloader for Huawei Honor 9 PME-D081. The simplest method to do this is using a utility called bootloader unlocker. This tool works with all Huawei phones that have the bootloader locked (standard Huawei Honor 9). Huawei Honor 9 PME-D081, Huawei Mate 20 X. How to install a custom rom for HUAWEI Huawei Honor 9 PME-D081?. Huawei Honor 9 PME-D081 Full Stock ROM. HUAWEI Honor 9 PME-D081 Full Stock ROM, that contains. Free Download Bootloader Unlock Tool Pdf Unlock Huawei Honor 9 PME-D081.Step 3: Now navigate to Downloads on the phone. Or with the Minimal ADB by clicking "Enable Developer Mode. How to Unlock Bootloader for Huawei Honor 9 PME-D081. Huawei Honor 9 PME-D081, Huawei Honor 9 Full Stock ROM, Huawei Honor 8/8A/9 Full Stock ROM, Huawei Mate 20 X. How to Unlock Bootloader on Huawei Honor 9 PME-D081. The simplest method to do this is using a utility called bootloader unlocker. This tool works with all Huawei phones that have the bootloader locked (standard Huawei Honor 9). Huawei Honor 9 PME-D081, Huawei Honor 9 Full Stock ROM, Huawei Honor 8/8A/9 Full Stock ROM, Huawei Mate 20 X. How to unlock bootloader for Huawei Honor 9 PME-D081. The simplest method to do this e79caf774b

Unlock, root and bootloader on Honor 9X. How to Unlock Bootloader Huawei Android Devices Google. DroidKaizer: How to Unlock Bootloader on Honor Huawei P9, Honor 9x. Unlock bootloader on Honor 9X. How to unlock bootloader. Huawei Honor 3D Specifications Huawei, the consumer, banking, enterprise and IoT company for innovation. How to unlock bootloader on Honor 9X. How to unlock bootloader on Honor 9X.Q: geom point size based on y axis value in ggplot2 How can I make the size of a geom\_point based on the value of y axis? For example, I am plotting two sets of data from two different countries, A and B. For country A, the data are grouped based on a year range (from 2013 to 2018) and the standard point size is displayed. But for country B, the data are grouped from 2014 to 2018, and I want the size of the data points to be less. So this is the current code: qqplot() + qeom point(aes(x = Nation, y =year, fill = country, size = data)) + scale\_size\_continuous(range = c(6,12)) I got some of the solution, but it is not a perfect fit. The size is set to maximum (12) only for the first year, and maximum for the remaining years. But the second issue is that I want the size of data points to start increasing as the country is changing to B. So, for example: The size of data points for country A is 6, while the size of data points for country B is 14.

The size of data points for both countries are the maximum possible value. I need to adjust the size of the points. A: We can do what we usually do when we have a continuous variable (i.e., size) in a plot, and take advantage of the ordinal = FALSE argument in scale\_size\_continuous(). ggplot(d, aes(x = year, y = data, fill = country, size = data)) + geom\_point() + scale\_size\_continuous(range = c(4, 8),

https://togetherwearegrand.com/jeppesen-flitedeck-pro-windows-44/ http://steamworksedmonton.com/recovermyfilesv5211964serialkey/ https://pantogo.org/wp-content/uploads/2022/07/gabeanse.pdf http://barrillos.es/wp-content/uploads/2022/07/waslsam.pdf https://rodillosciclismo.com/sin-categoria/serial-number-adobe-after-effects-cs6-yahoo-gamesl/

https://asu-bali.jp/wp-

content/uploads/2022/07/Castillos\_De\_Carton\_DVDRIPSpanish2009\_TOP.pdf https://williamssyndromecincinnati.org/2022/07/26/recover-my-files-v4-9-2-1240-serial-key-license-key-rar/

https://www.skiplace.it/wp-content/uploads/2022/07/Windows\_7\_Crack\_UPD\_Loader\_V222\_Activation\_By\_DAZ\_April\_2013\_Checked.pdf

http://jwbotanicals.com/image-mastering-api-v2-0-imapiv2-0-for-windows-xp-kb932716-link/ https://clubsoccer360.com/wp-content/uploads/2022/07/chetque.pdf

https://r-posts.com/wp-content/uploads/2022/07/Flipalbum\_Vista\_Pro\_7\_Serial\_Number.pdf https://bebetter-official.com/wp-

content/uploads/2022/07/dll\_suite\_2013\_serial\_key\_incl\_keygen\_by\_vov1.pdf https://thetraditionaltovboxcompany.com/wp-

http://www.hva-concept.com/wp-content/uploads/2022/07/david\_douillet\_judo\_crack\_12.pdf https://arseducation.com/download-exclusive-artcam-2019-portable-64-bit/ https://ipartnerindiaglobal.org/wp-content/uploads/2022/07/coliwan.pdf https://cambodiaonlinemarket.com/autocad-electrical-2014-torrent-pirate-21/

https://https:myservo.com/wp-content/uploads/2022/07/wenile.pdf

https://omorua.com/wp-content/uploads/2022/07/WTFAST\_41411877\_TOP\_Crack\_2020\_With\_K
eygen\_Activation\_Download.pdf

When you turn on your Huawei device you will see the following message, which indicates that the bootloader is locked. The phone will boot normally, so you donÂiâ\dot need to be root. Find the Enable ADB tool on your Android device and click on that, then use the QR code given by. · Find the original recovery image attached to this article at . and . To safely unlock your device, please follow the steps in this article. You can find out the IMEI on the back of your device, i. If that doesnÂiâ\dot work, then you can use this tool, which lets you remove your IMEI. To get the IMEI code, simply place your smartphone on the device listed here, and . The Android Developer Documentation explains how to do an ADB unlock, and what to expect from a successful unlock. Android. how to activate developer options (developer menu) on android device., how to activate developer options

3/4

(developer menu) on android device., how to activate developer options (developer menu) on android device., How to enable developer options in android Device,. How to enable developer options in android device., How to enable developer options in android device., How to enable developer options in android device., How to enable developer options in android device., Android. Can I remove the "backing up my code" message from my Huawei Honor 9 Lite - 18 03-24 Starting with the OS v10, this message is disabled by default and you can remove it. Uninstalling and Reinstalling the Huawei software - Huawei Smartlink and USB/adb mode - will get you there. I am able to boot into the custom recovery, but then it doesn't let me to flash via usb, even though I am charging my device right now. You should know that the

4/4